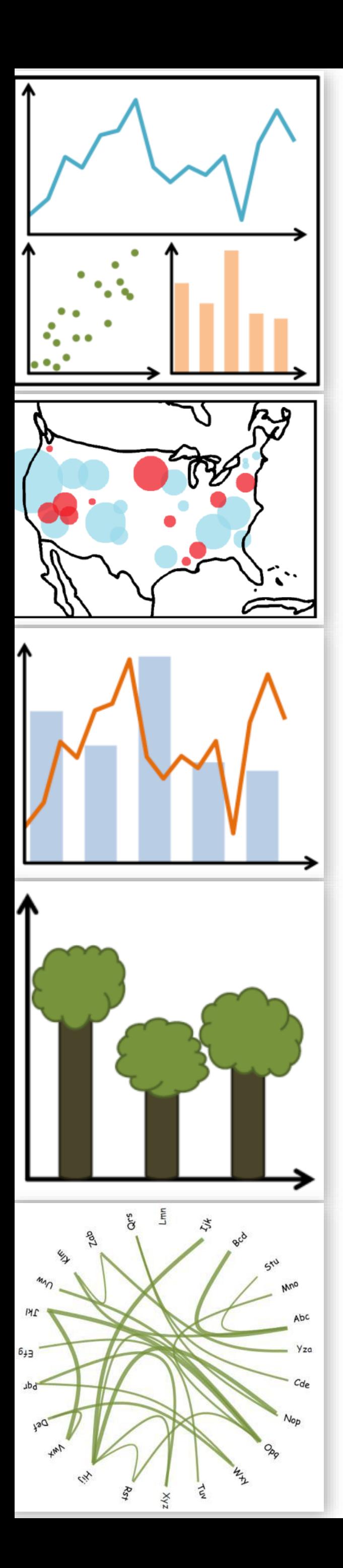

# Lecture 4: Tableau, D3

DS 4200 FALL 2020 *Prof. Cody Dunne NORTHEASTERN UNIVERSITY*

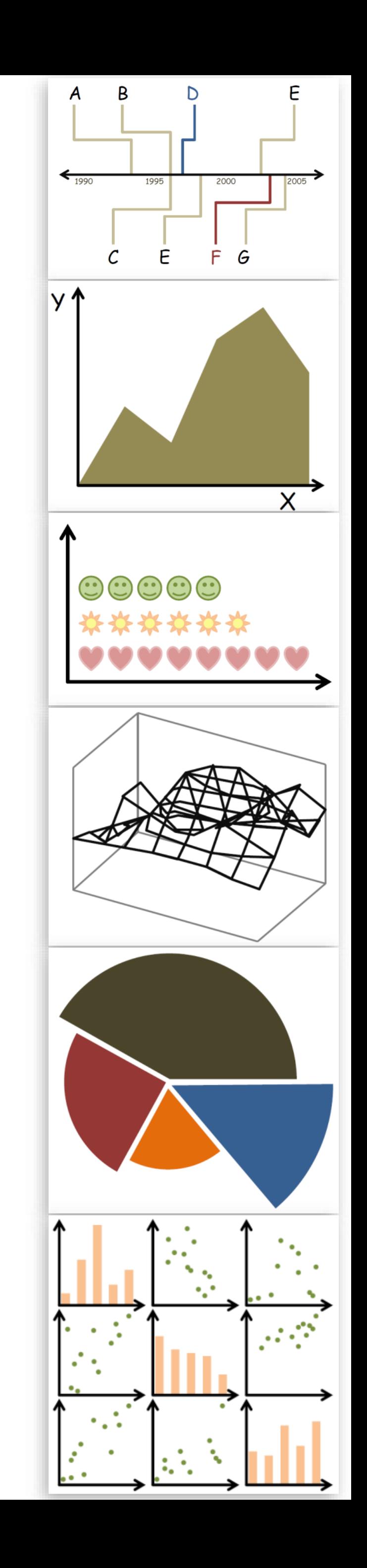

*Slides and inspiration from Michelle Borkin, Krzysztof Gajos, Hanspeter Pfister, Miriah Meyer, Jonathan Schwabish, and David Sprague*

## CHECK-IN

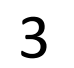

PREVIOUSLY, ON DS 4200...

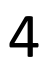

# ASSIGNMENT/PROJECT DEADLINES: T 11:59PM

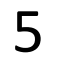

# ASSIGNMENT 2B - WHO LIVES IN THE SOUTH END? (TABLEAU) NOW DUE F11:59PM

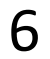

# JS TIPS AND TRICKS

*Slides and inspiration from Sara Di Bartolomeo* 7

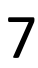

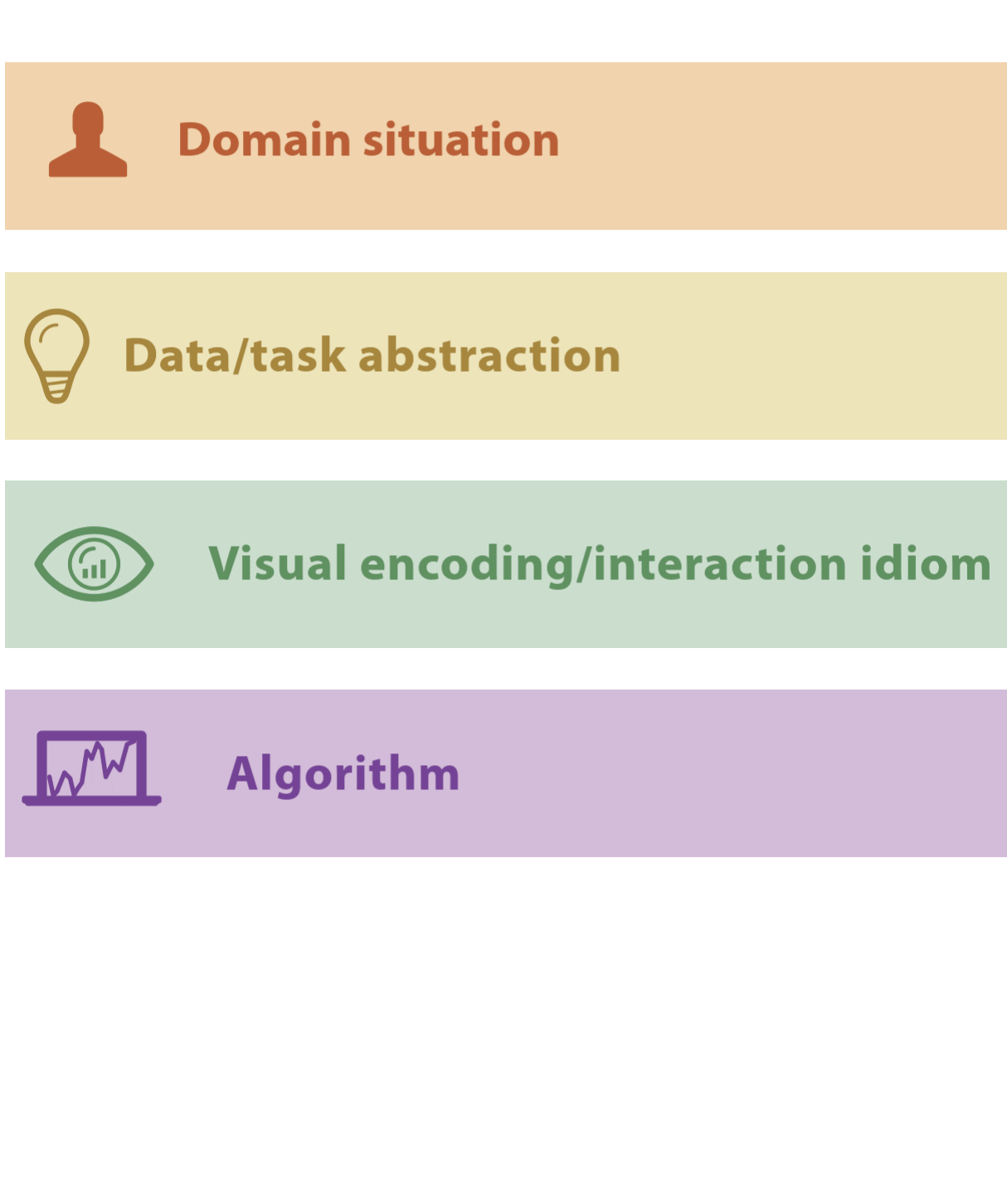

## Threats to Validity V Final Project validation

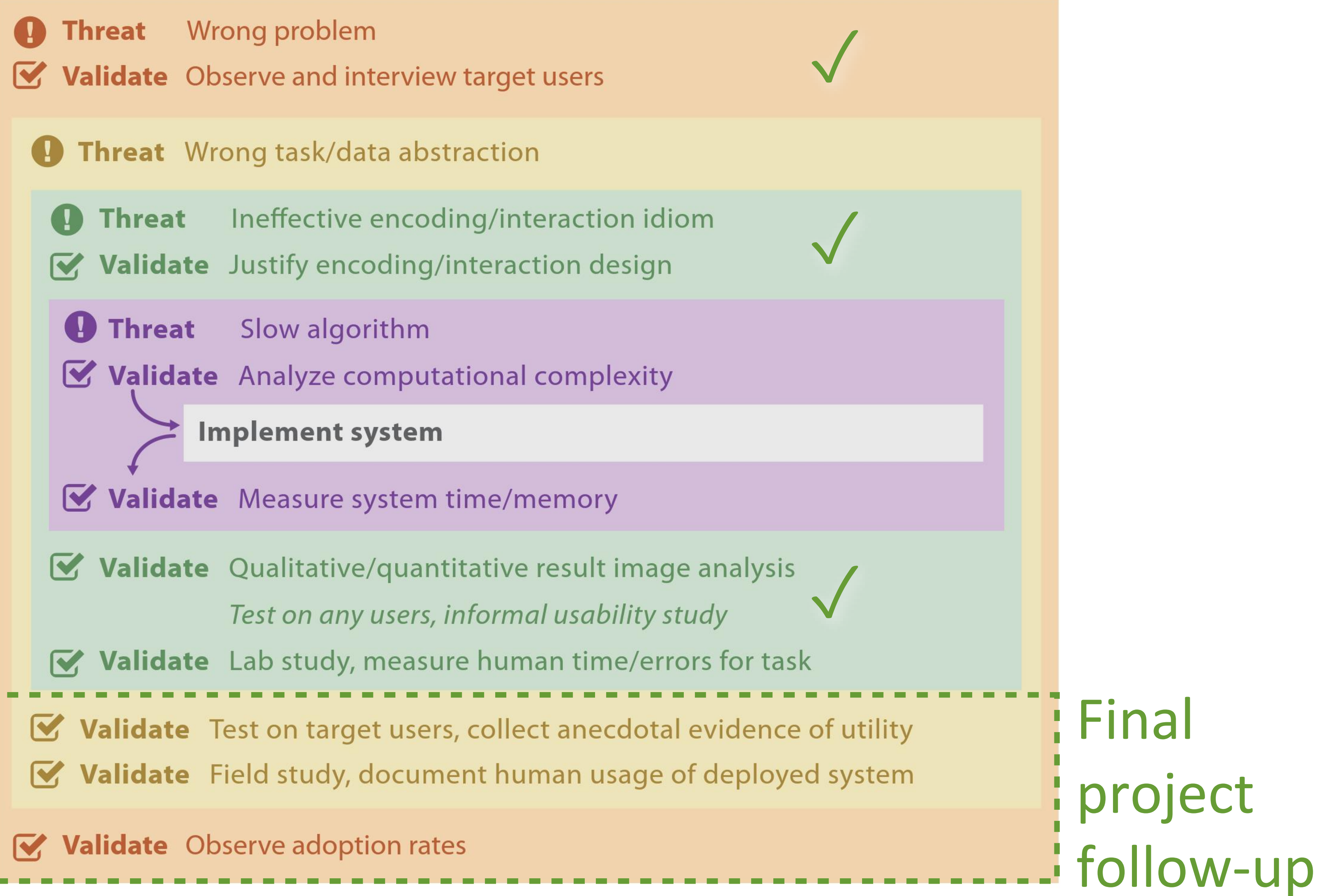

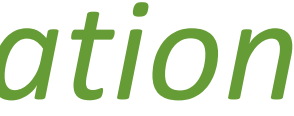

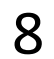

## PROJECTS

(Using the nested model via *design study "lite" methodology*) <https://northeastern.instructure.com/courses/18721/pages/project-overview>

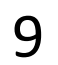

## PROJECTS

In-class project pitches: M 2020-09-30 What questions do you have for me?

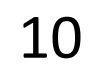

NOW, ON DS 4200...

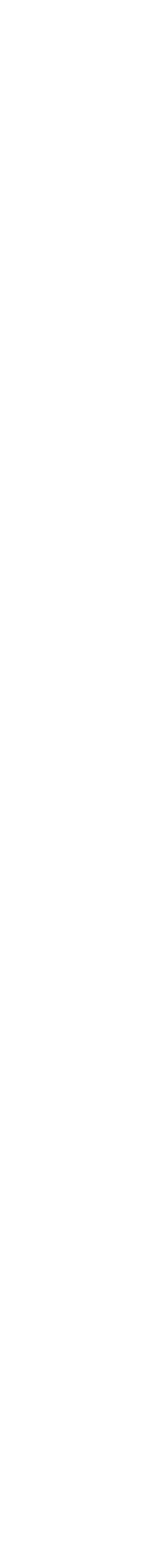

11

TABLEAU TUTORIAL

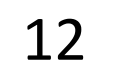

# IN-CLASS TOOL INTRODUCTION - TABLEAU

 $\sim$ 25 min total

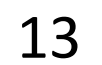

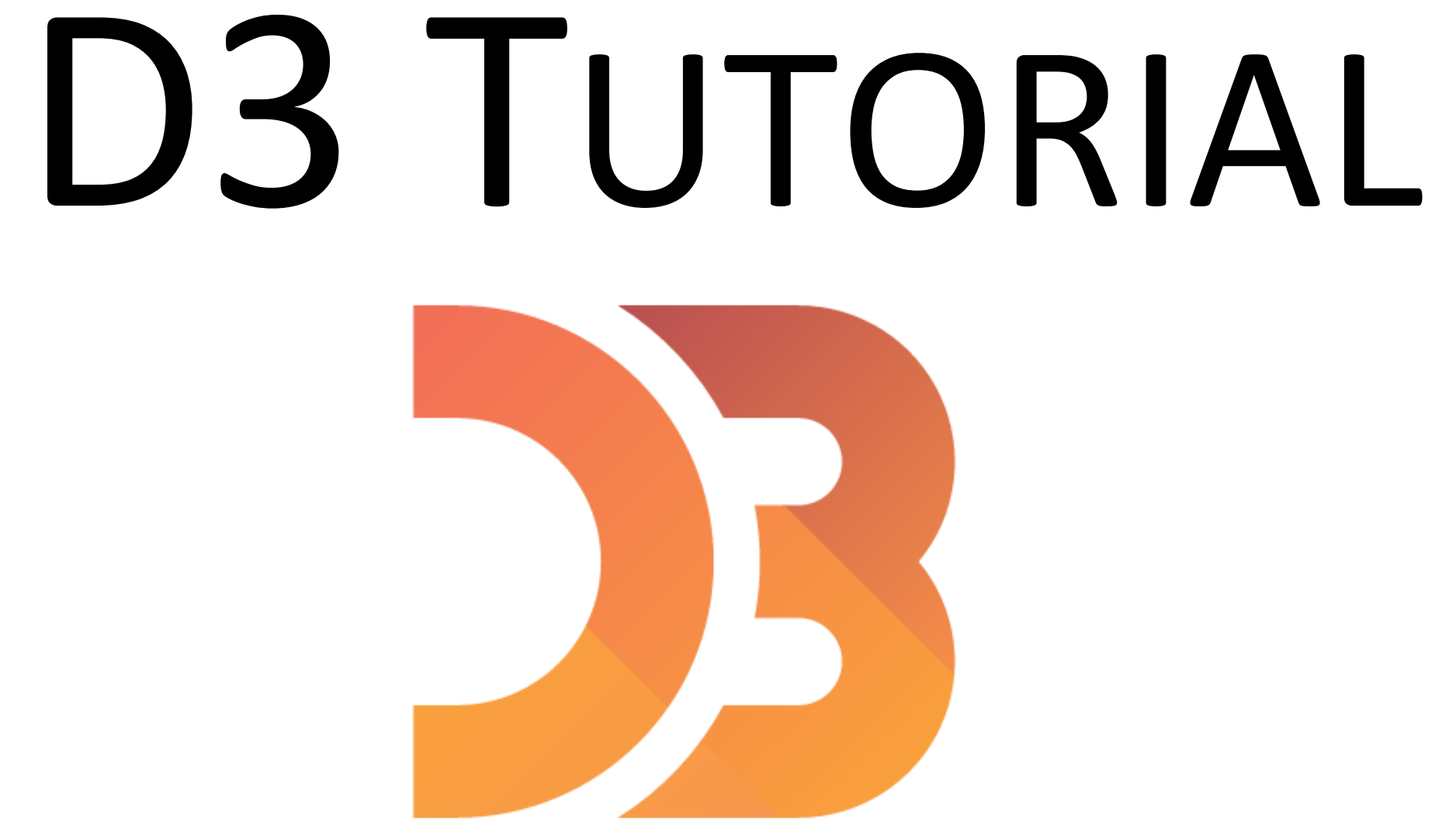

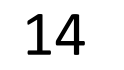

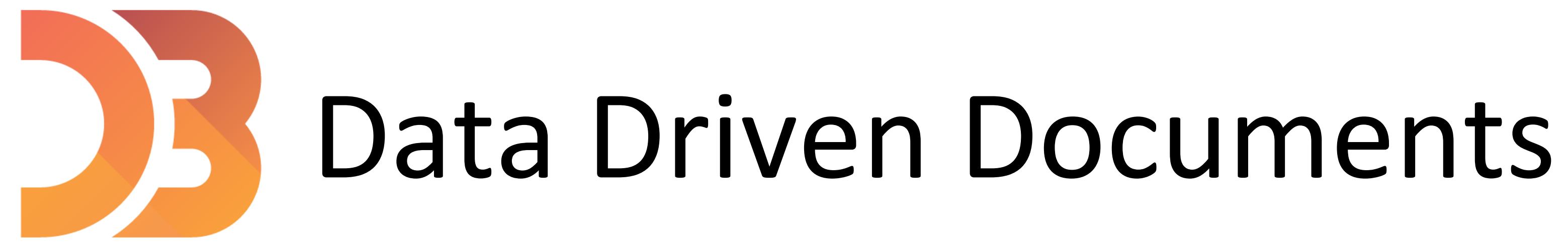

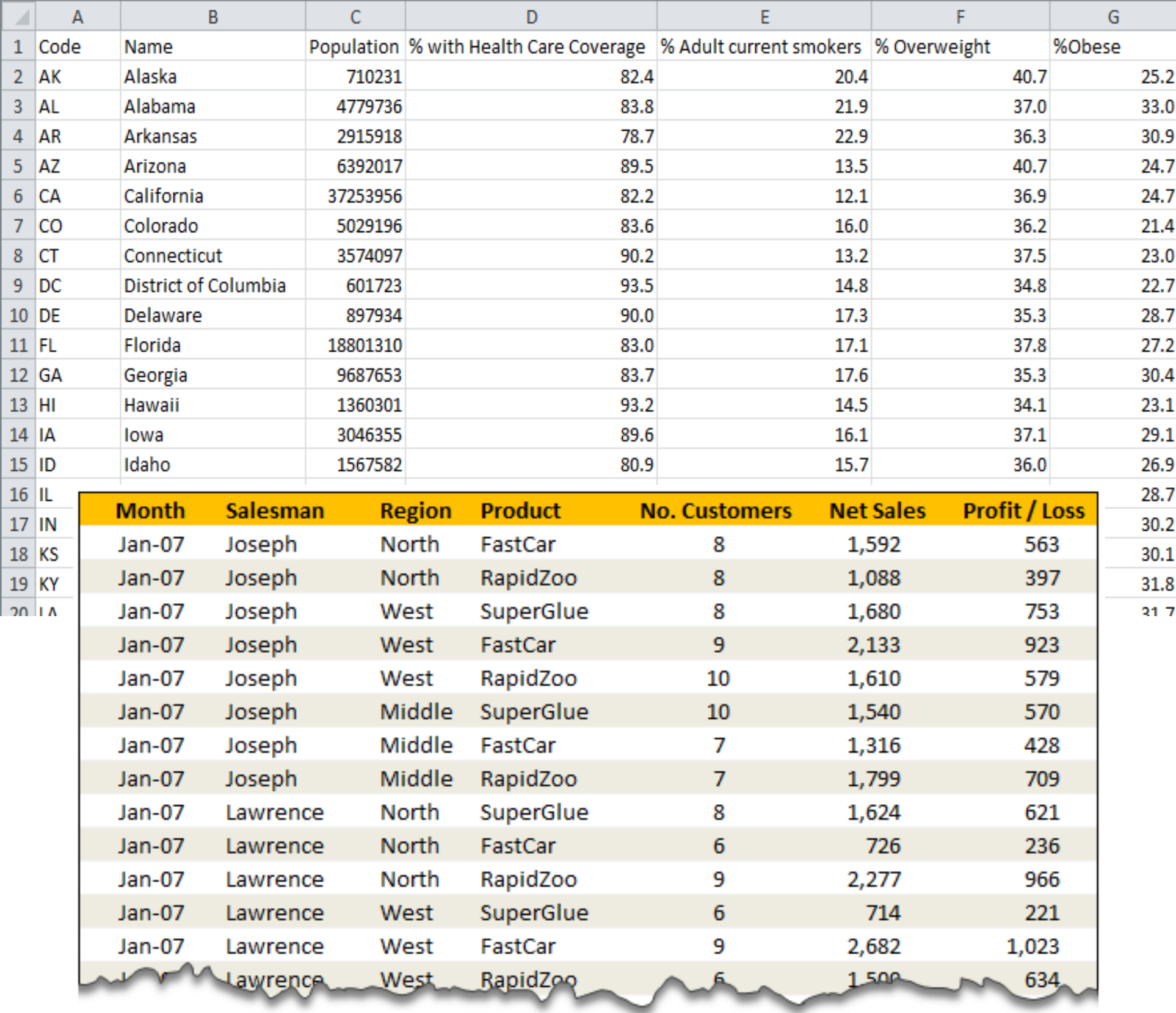

∼

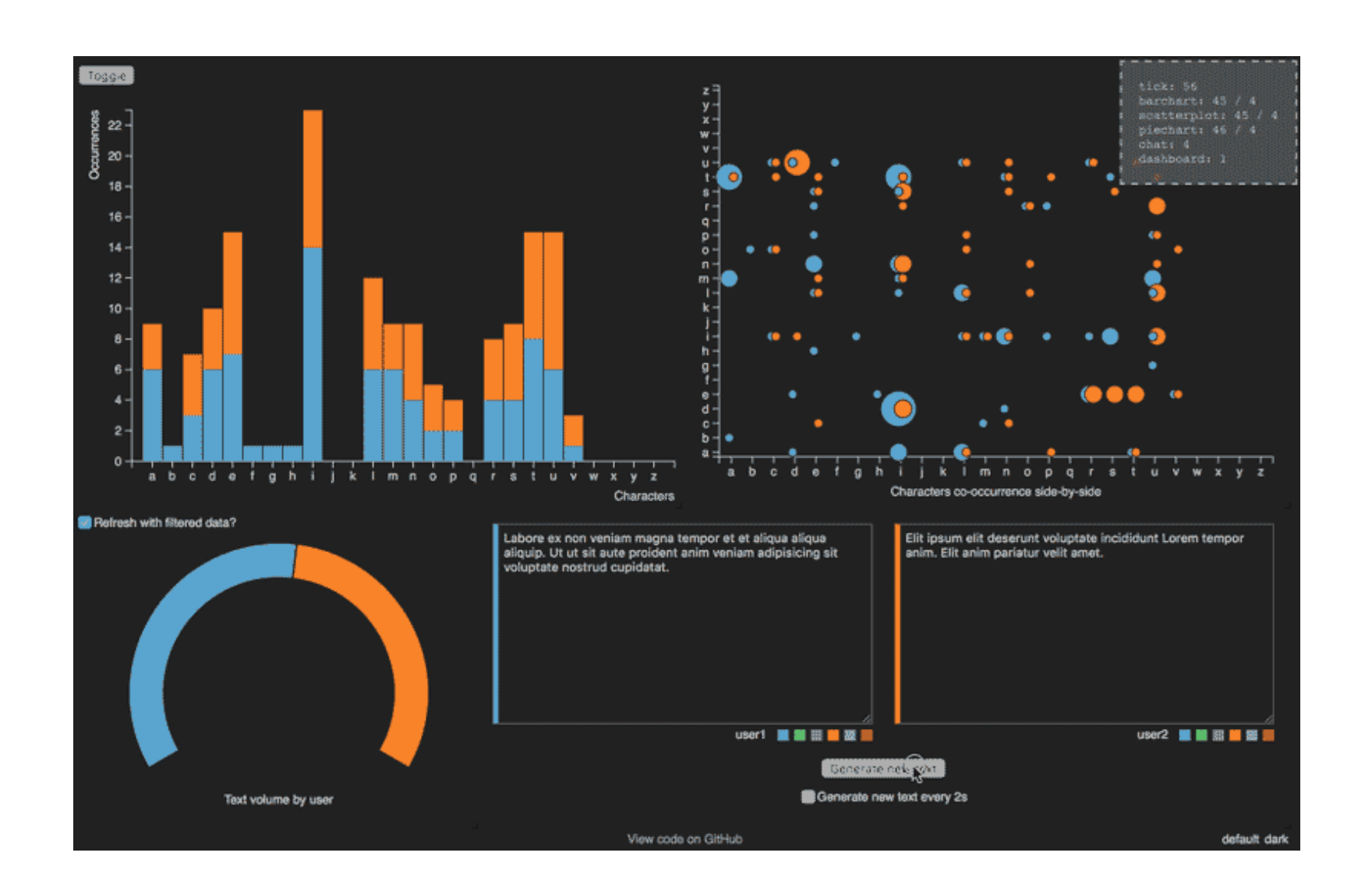

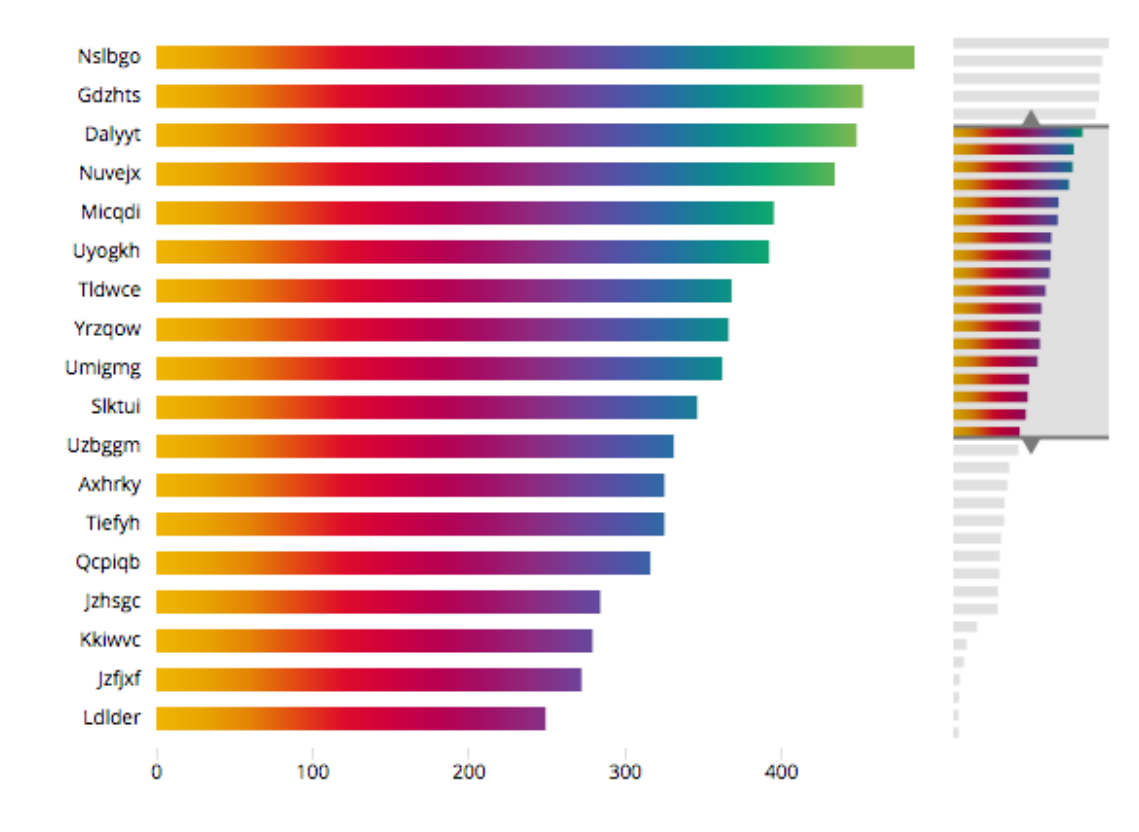

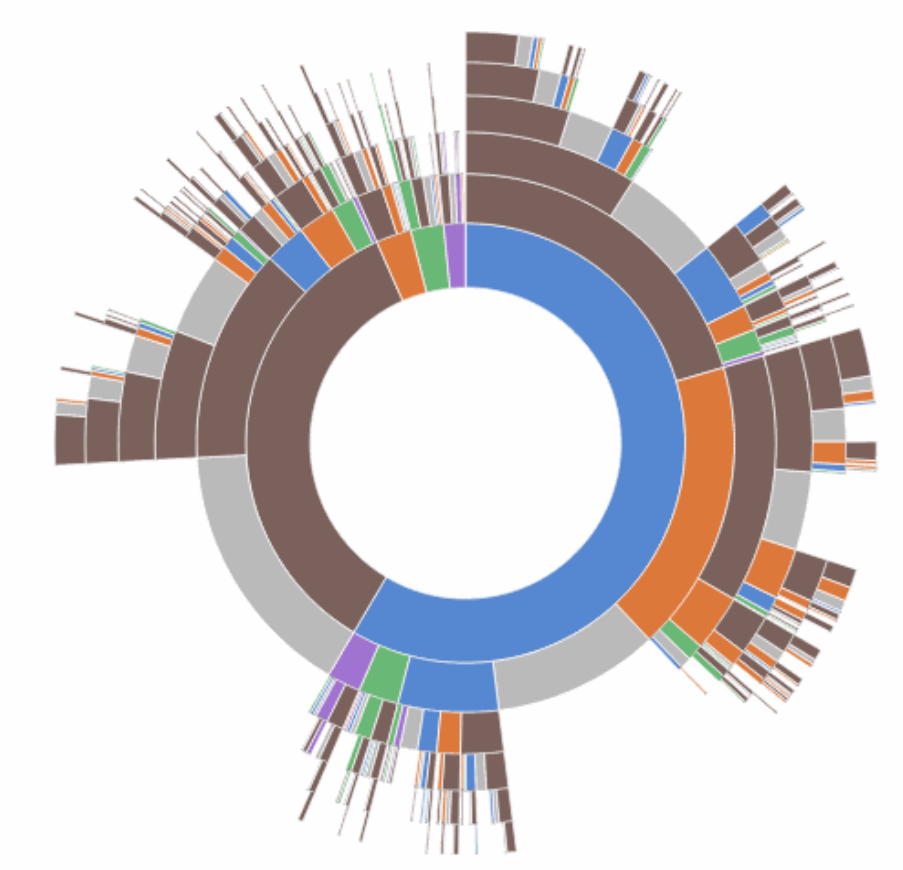

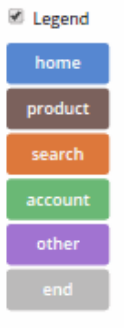

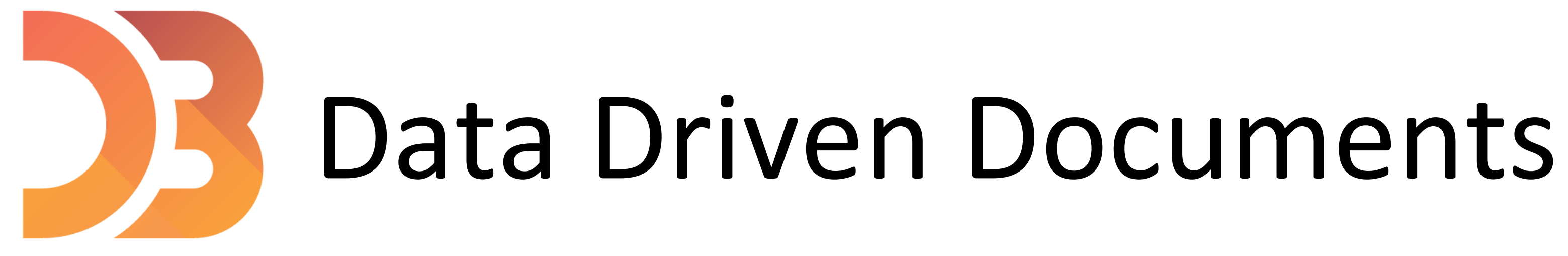

<https://d3js.org/>

**D3** is a javascript library to manipulate documents based on data.

- → not a data visualization library (it's not like plotly, not matplotlib, ...) [D3 is not a Data Visualization Library -](https://medium.com/@Elijah_Meeks/d3-is-not-a-data-visualization-library-67ba549e8520) Elijah Meeks
- $\rightarrow$  no out of the box charts (no functions to automatically build a chart)

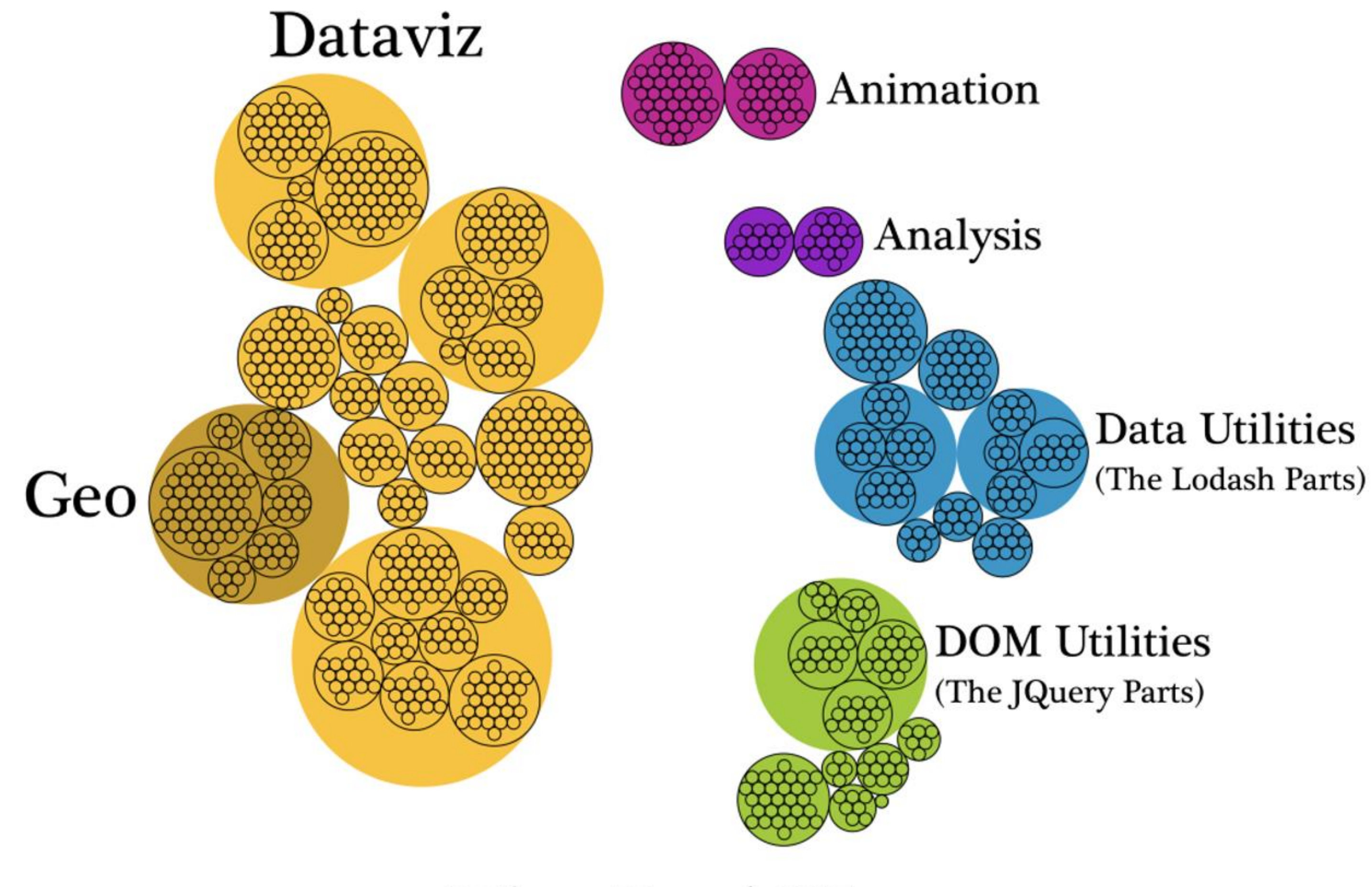

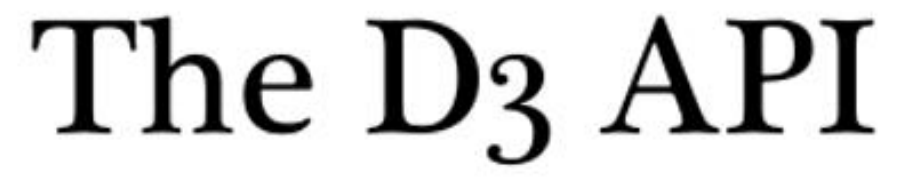

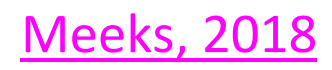

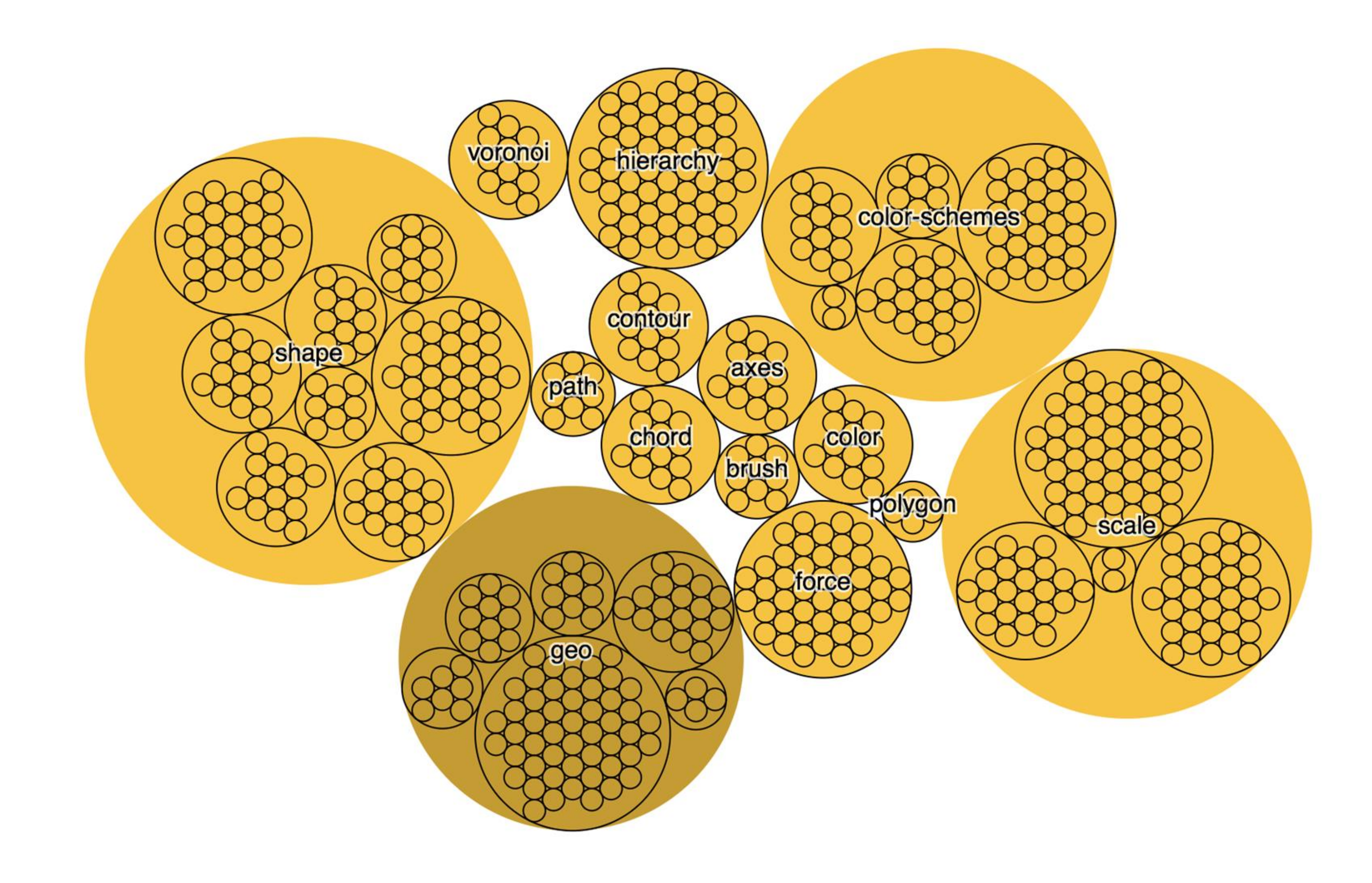

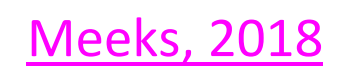

## Vector (svg) vs. raster (canvas, png, jpg, ...)

• Formulas that describe the lines and points that make up an image • Independent from the size of an image • Always looks crisp, no matter how much you zoom in or distort the picture • Graphics in SVG will be heavier to process

• Describe the color content of each pixel • Will appear blurry/pixelated if you zoom in too much

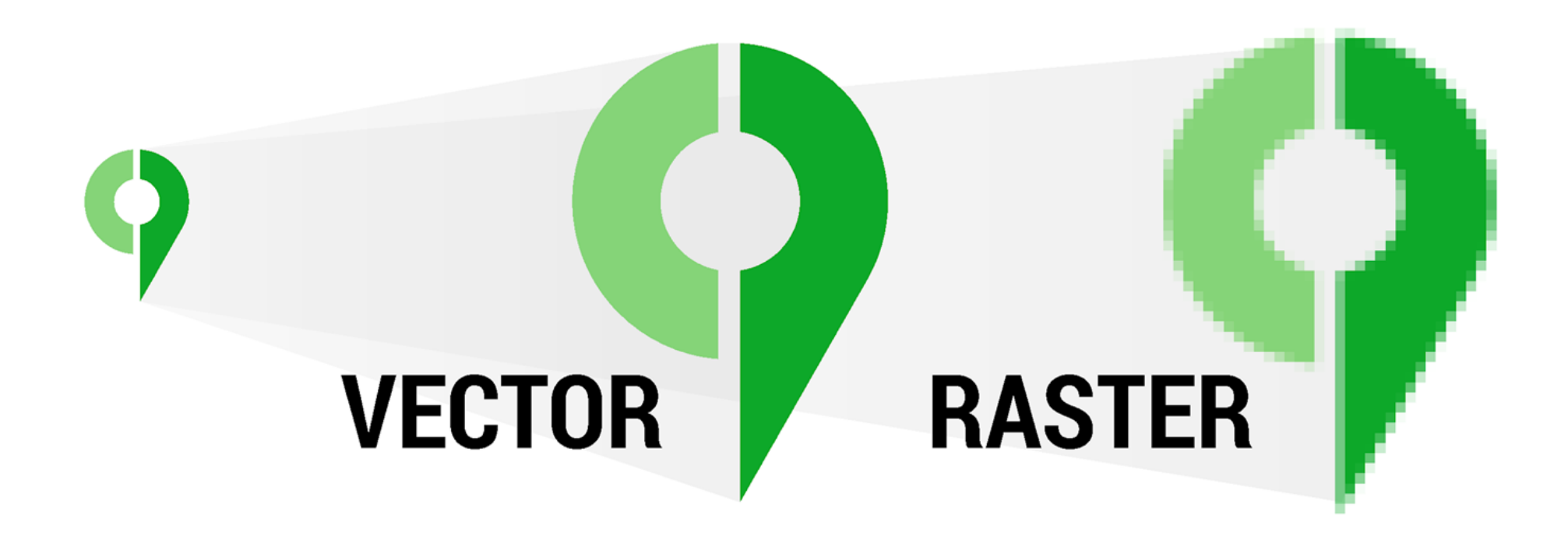

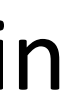

[Minervini, 2017](https://cityplanneronline.com/help/index.php/vector-versus-raster/)

## SVG

❏ <svg> tag. E.g., <svg width='500' height='500'> ❏ can add <style> attributes ❏ Basic SVG shapes: rect, circle, line, text, polyline ❏ Can group elements using the <g> tag

svg = d3.select('body').append('svg') .attr('width', 200) .attr('height', 200)

var circle = svg.append('circle') .attr('cx', 30) .attr('cy', 30) .attr('r', 20) .attr('fill', 'black')

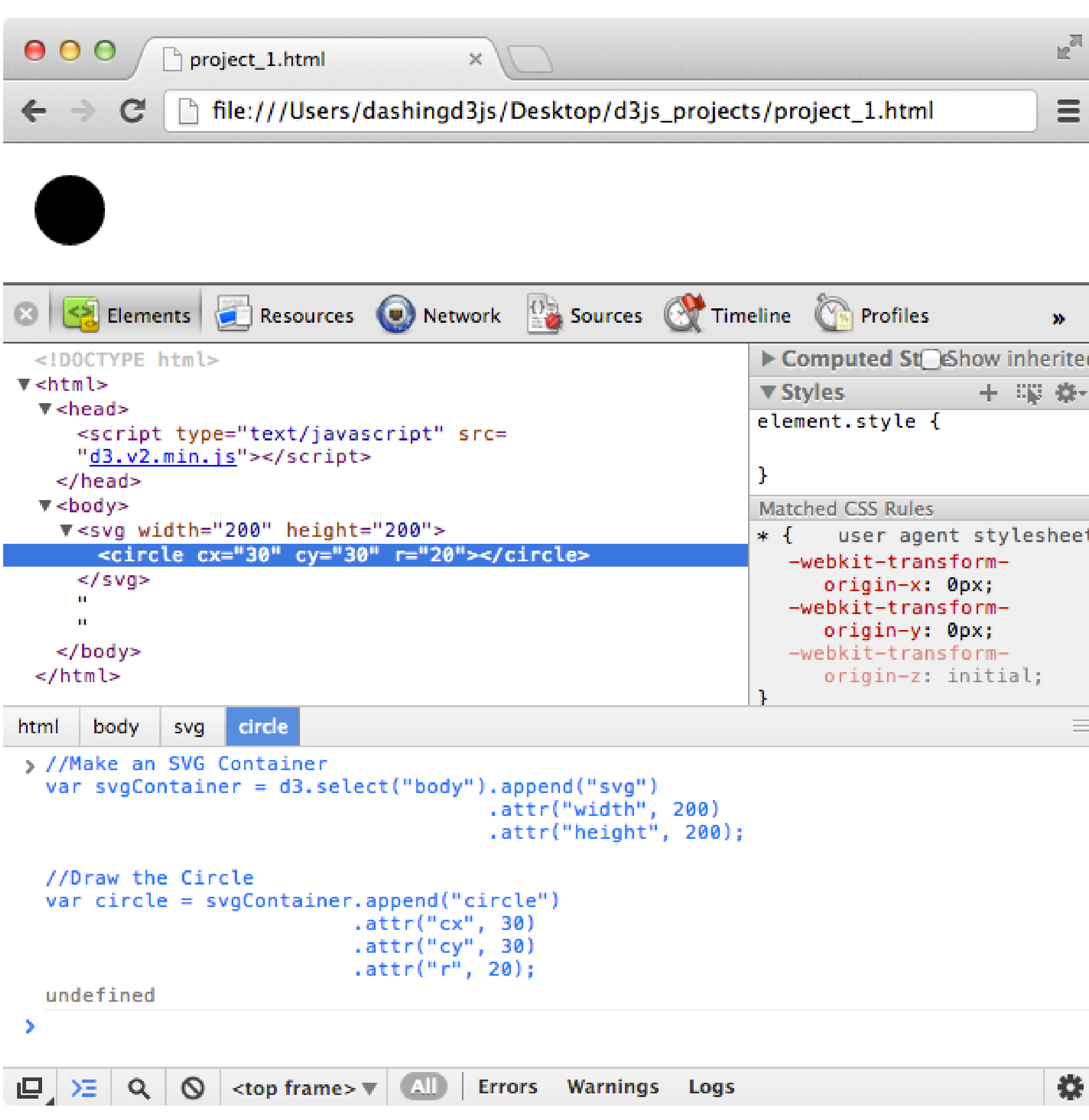

## Example: [drawing](https://github.com/NEU-DS-4200-F20-Staff/D3-examples)

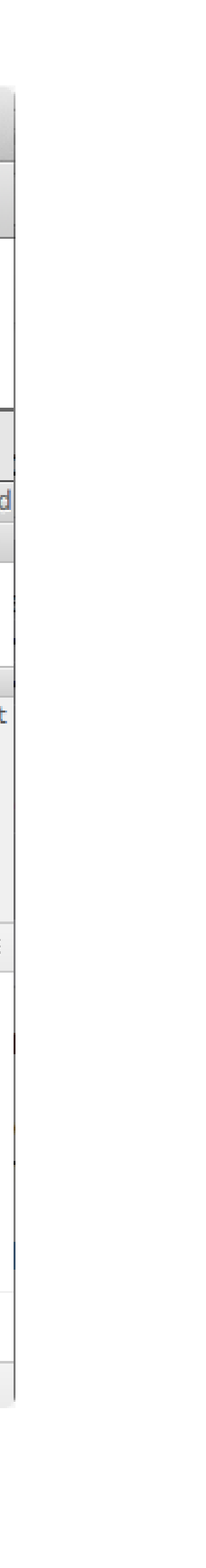

Selections:

.select ('selectors') .selectAll ('selectors')

.select('tagname') // select by name of the element

.select('#id') // select by id of the element

.select('.classname') // select by class name

More info on selections:<https://bost.ocks.org/mike/selection/> Example: [selections-GoT](https://github.com/NEU-DS-4200-F20-Staff/D3-examples)

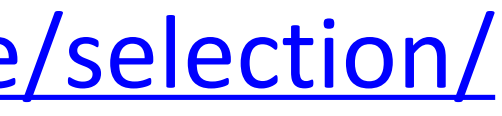

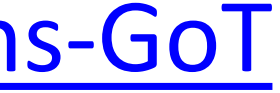

## Selections

Data can be added in a number of different ways Simplest way is through  $\rightarrow$  .data() your dataset

## The .data( ) method joins the current selection with entries in

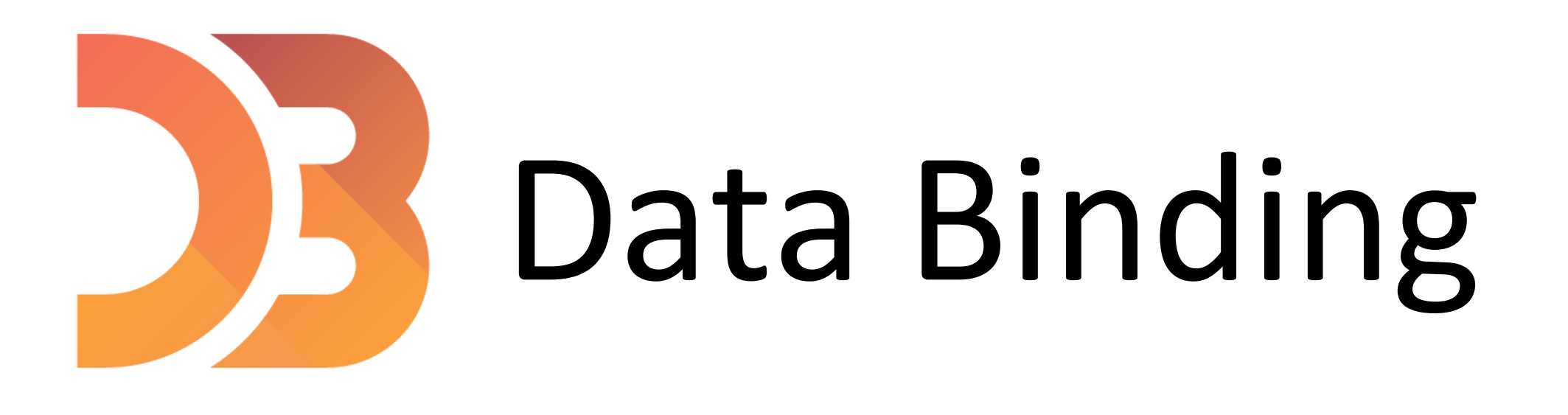

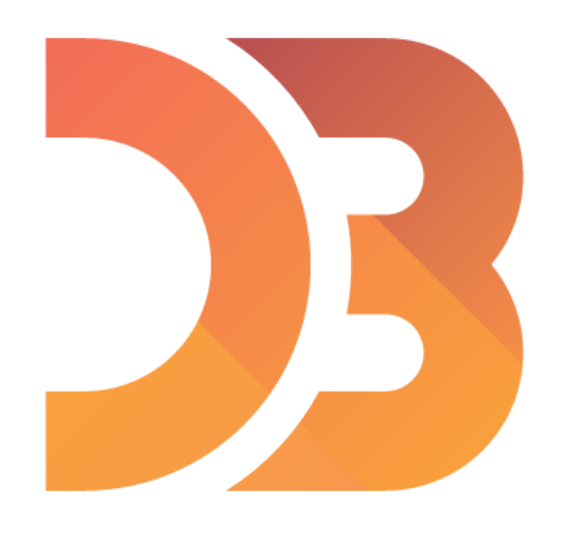

var numbers =  $[4, 5, 18, 23, 42]$ ;

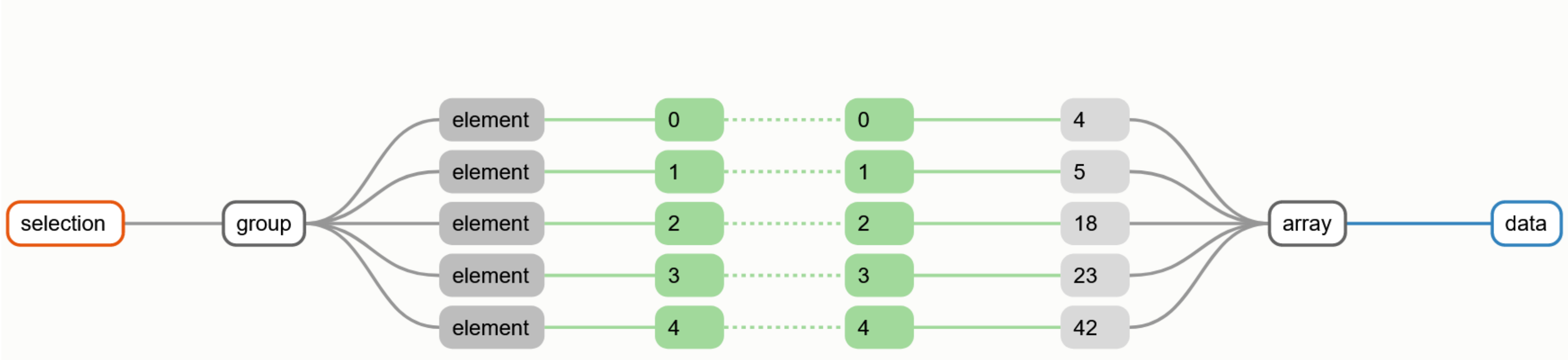

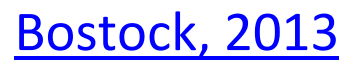

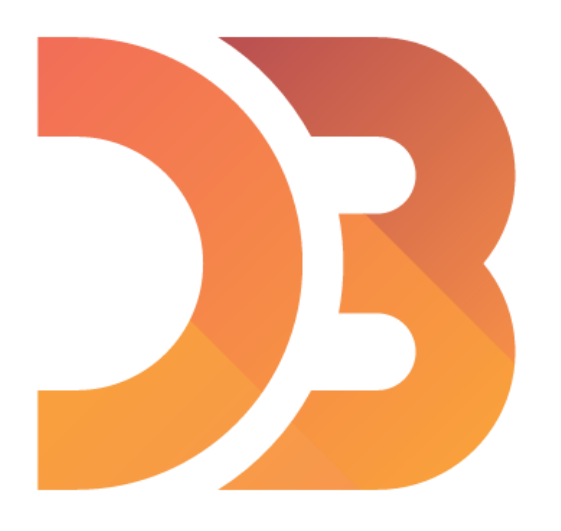

var numbers =  $[4, 5, 18, 23, 42]$ ;

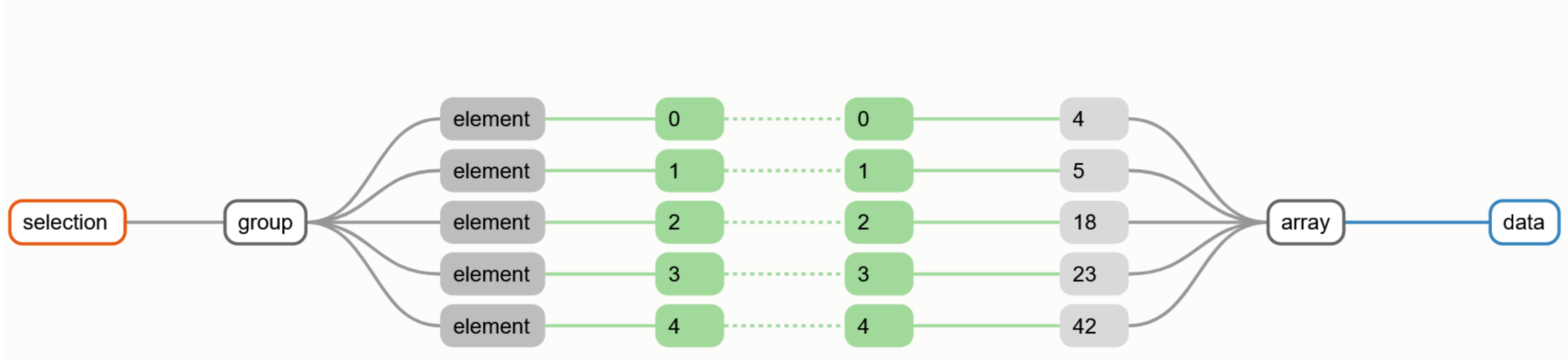

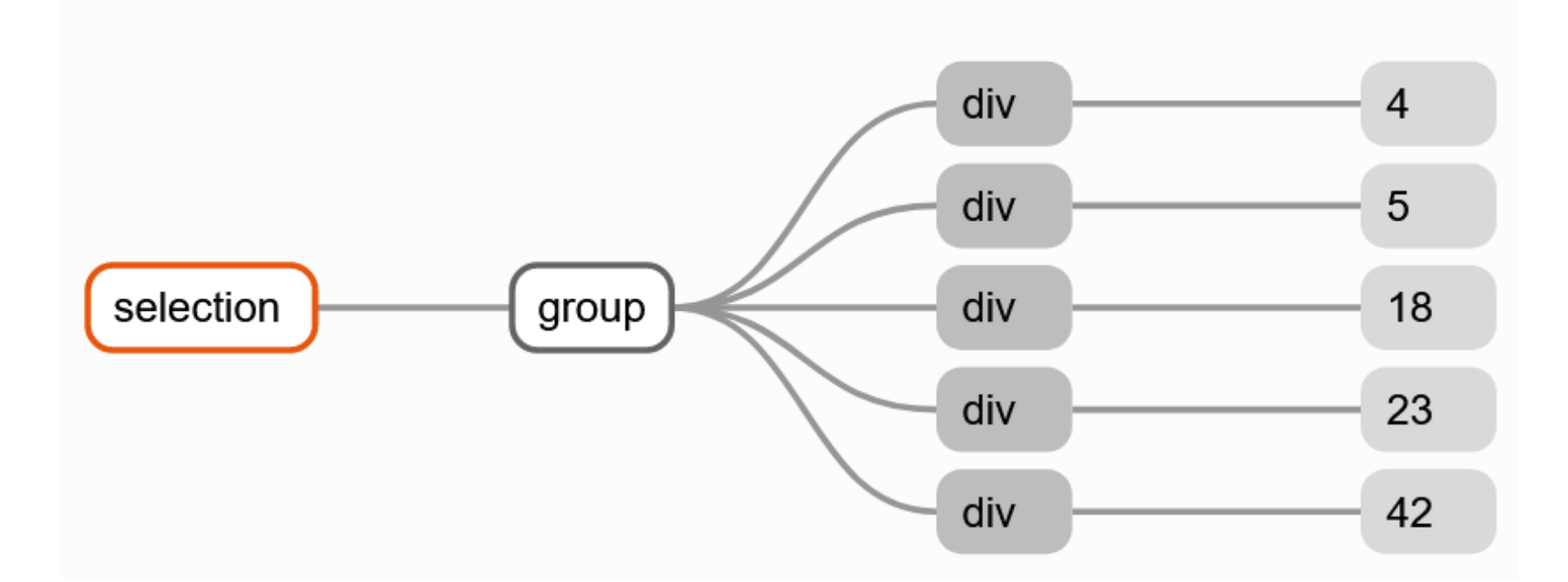

## d3.selectAll("div").data(numbers);

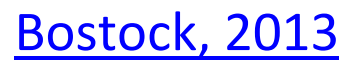

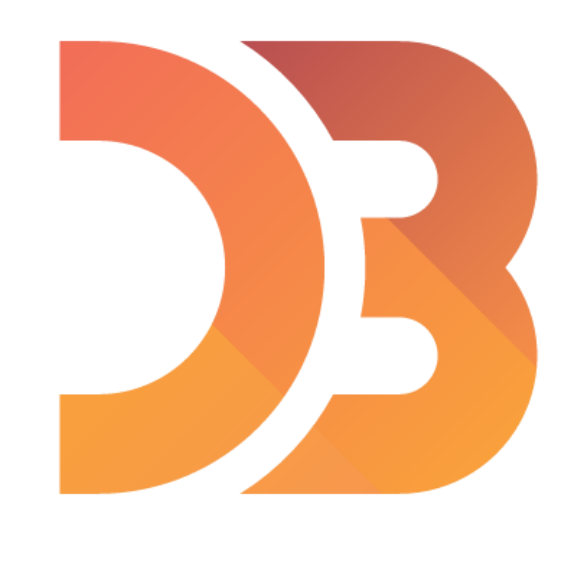

```
var letters = [
   {name: "A", frequency: .08167},
  {name: "B", frequency: .01492},
   {name: "C", frequency: .02780},
  {name: "D", frequency: .04253},
  {name: "E", frequency: .12702}
\Boxfunction name (d) {
  return d.name;
```
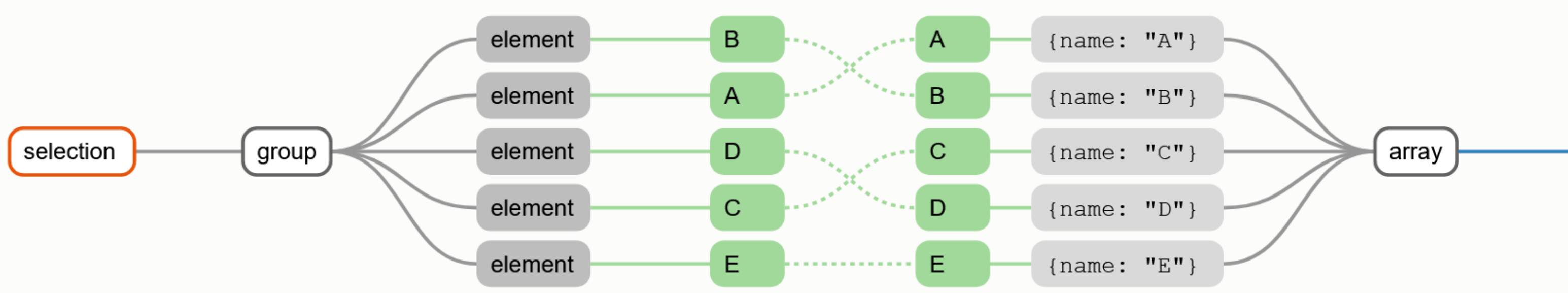

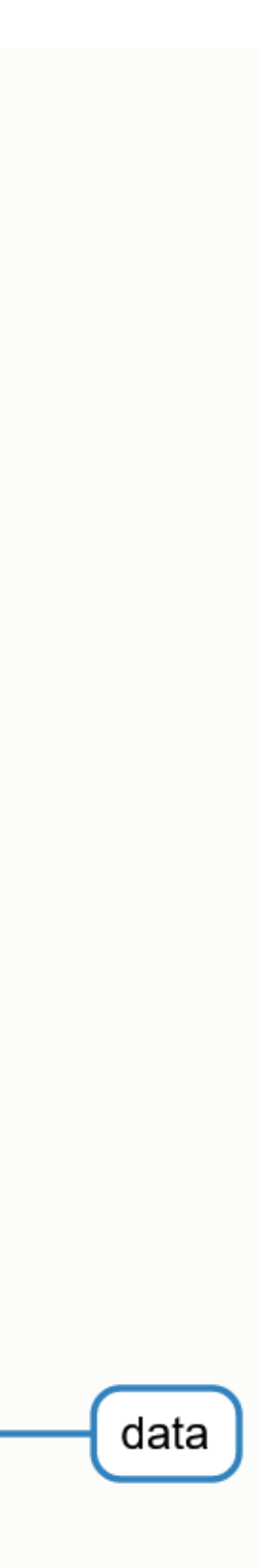

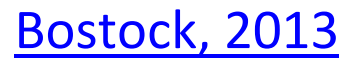

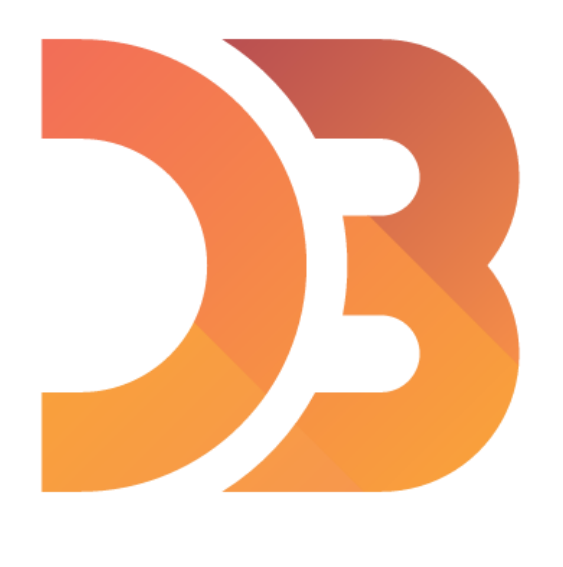

```
var letters = [
   {name: "A", frequency: .08167},
   {name: "B", frequency: .01492},
   {name: "C", frequency: .02780},
   {name: "D", frequency: .04253},
  {name: "E", frequency: .12702}
\exists ;
function name (d) {
  return d.name;
```

```
selection
                    group
```
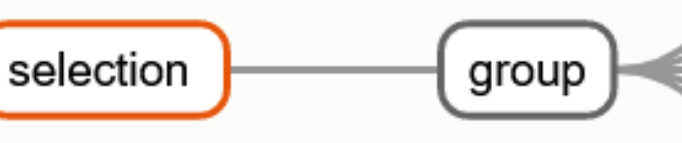

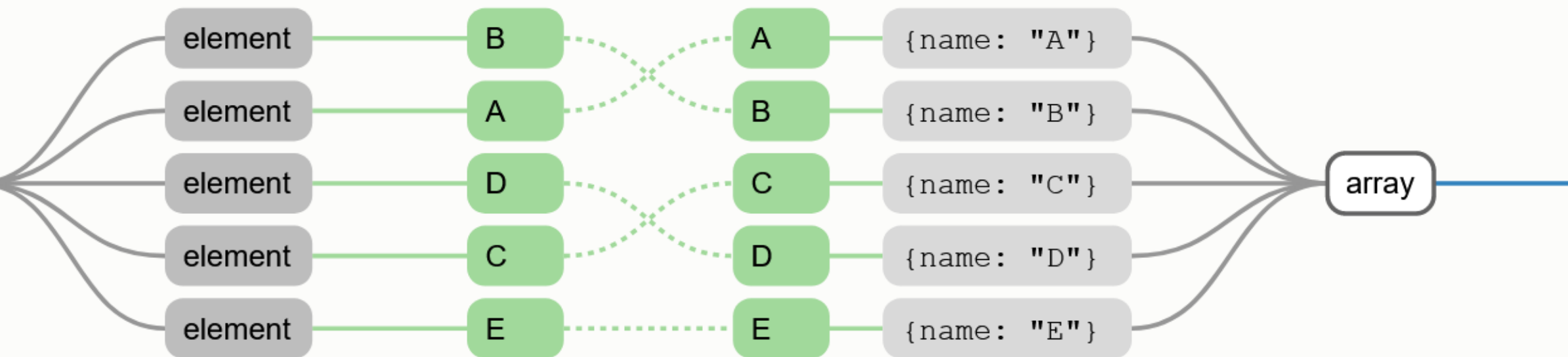

## d3.selectAll("div").data(letters, name);

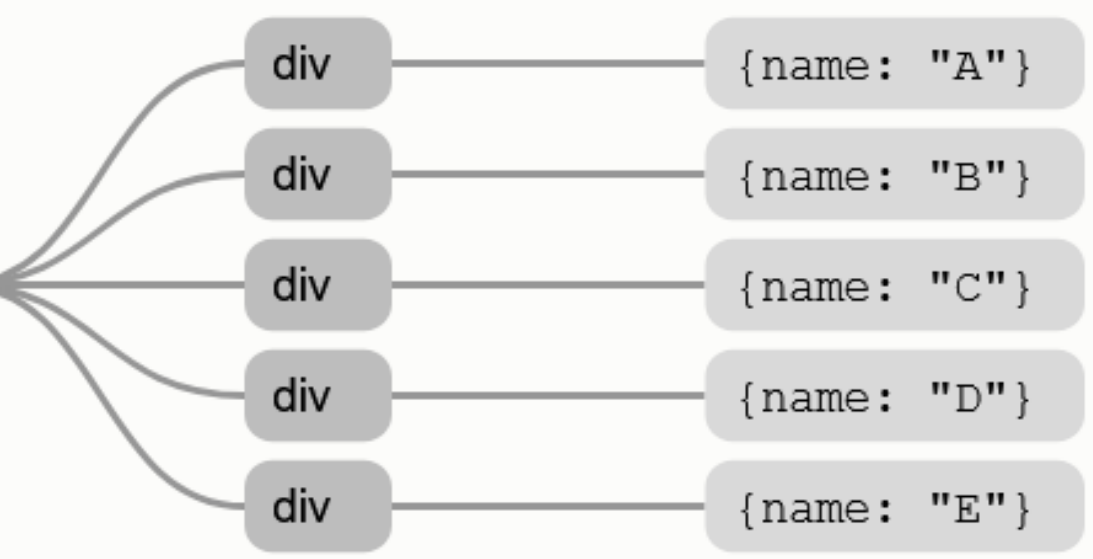

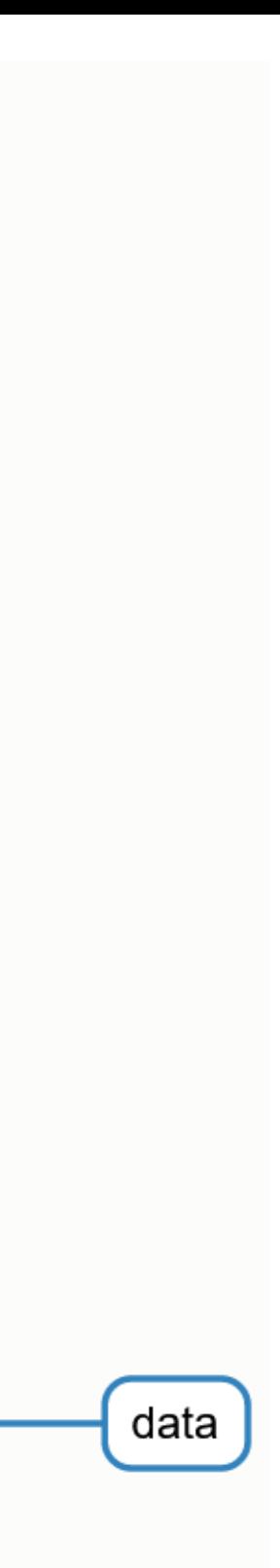

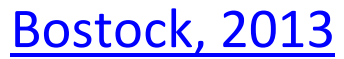

## If you ever get lost:

"How selections work:" <https://bost.ocks.org/mike/selection/>

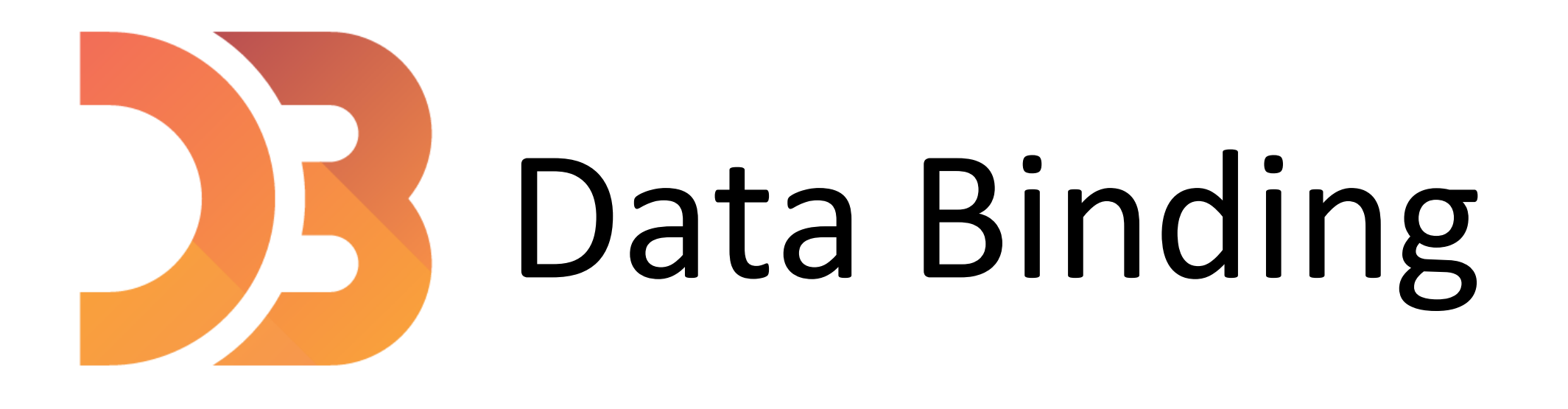

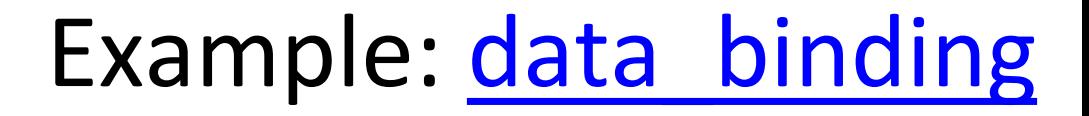

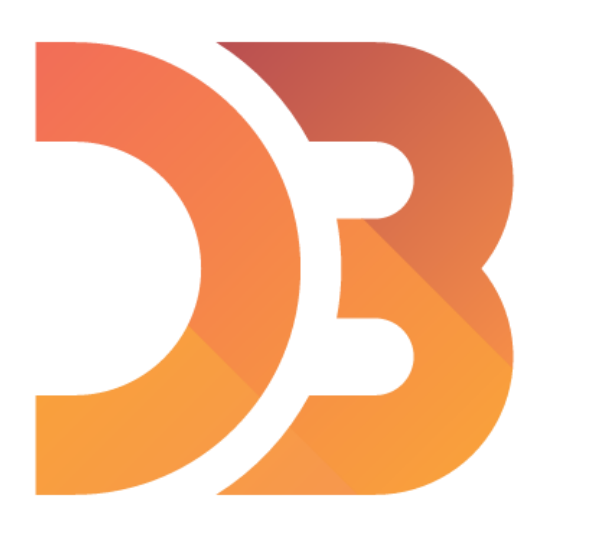

## Modifying Elements

- $\cdot$  text( ) // changes the text of the selection
- $\blacksquare$  // allows you to modify the html
- append( ) // add element to the last child of the selection
- insert( ) // adds element to a more specific position
- remove( ) // deletes element

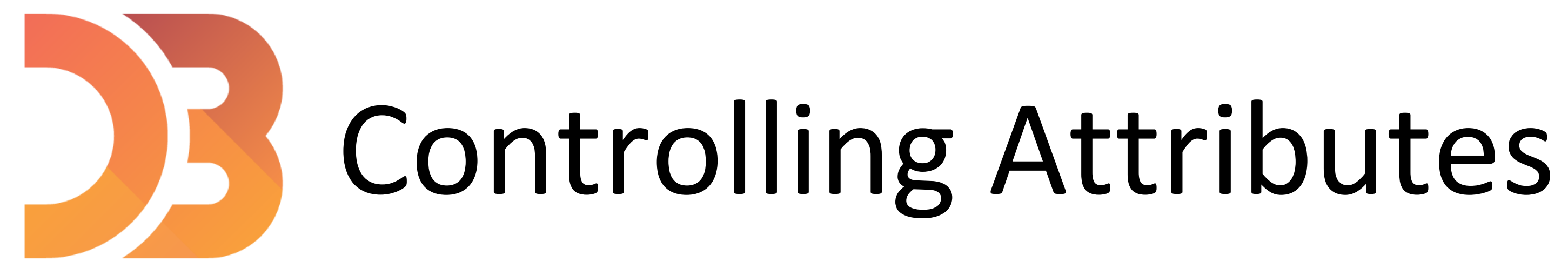

- style( ) // gives access to any CSS styles
- classed( ) // allows you to toggle classes on and off
- $\bullet$  attr( ) // allows you to access any attributes
- $\bullet$  property( ) // almost same as attr()

Example: [selections-GoT](https://github.com/NEU-DS-4200-F20-Staff/D3-examples)

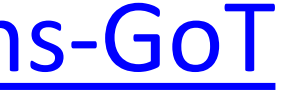

## Linear Scales

- scaleLinear( ) // Quantitative attributes
- 
- 
- domain( ) // Original values that you will modify • range ( ) // Values that we want to scale our data to

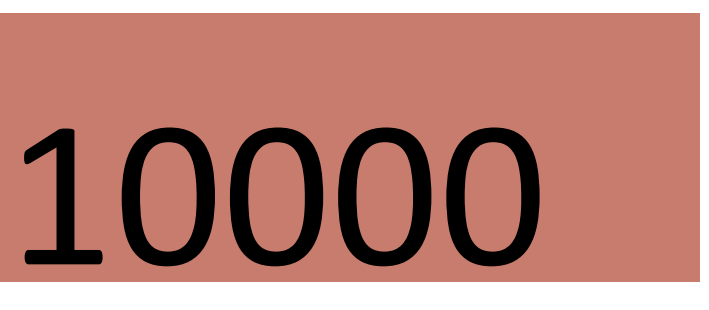

0 … 100 Range

## Domain

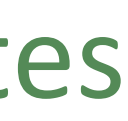

# Ordinal Scales

- scaleBand( ) // categorical attributes
- domain( ) // original values that you will modify
- . range ( ) // Values that we want to scale our data to
- $\bullet$  padding() // e.g., to control the spacing in between the bars
- 
- 
- 
-